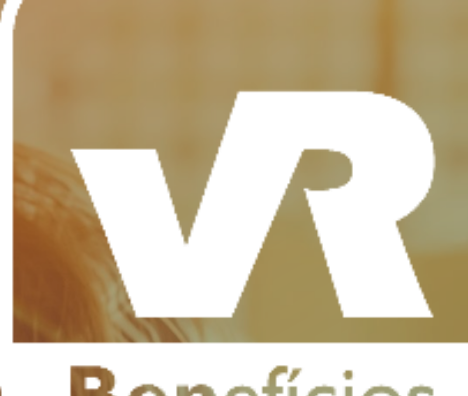

# **Benefícios**

#### **Desconto Farmácia Manual Vidalink**

#### PRIMEIRO ACESSO

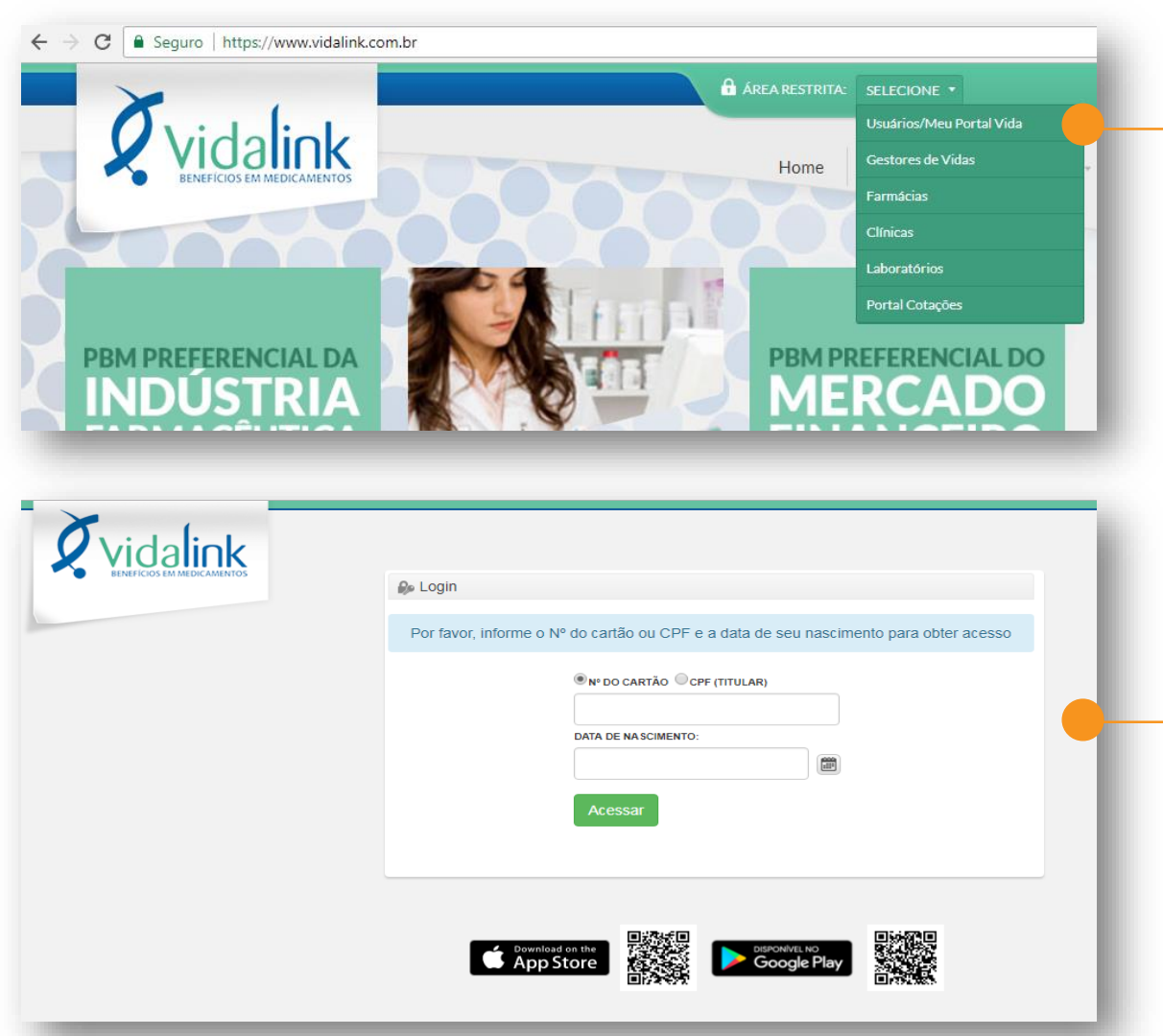

**Se essa é 1ª vez que você acessa o Vidalink, siga os passos a seguir:**

> Entre no site: [www.vidalink.com.br,](http://www.vidalink.com.br/) selecionar: Área Restrita  $\rightarrow$ **Usuários/Meu Portal Vida**

Informe o CPF do titular e a sua data de nascimento. Em seguida, **cadastre a sua senha** 

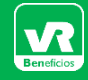

### IMPRIMA SEU CARTÃO VIDALINK

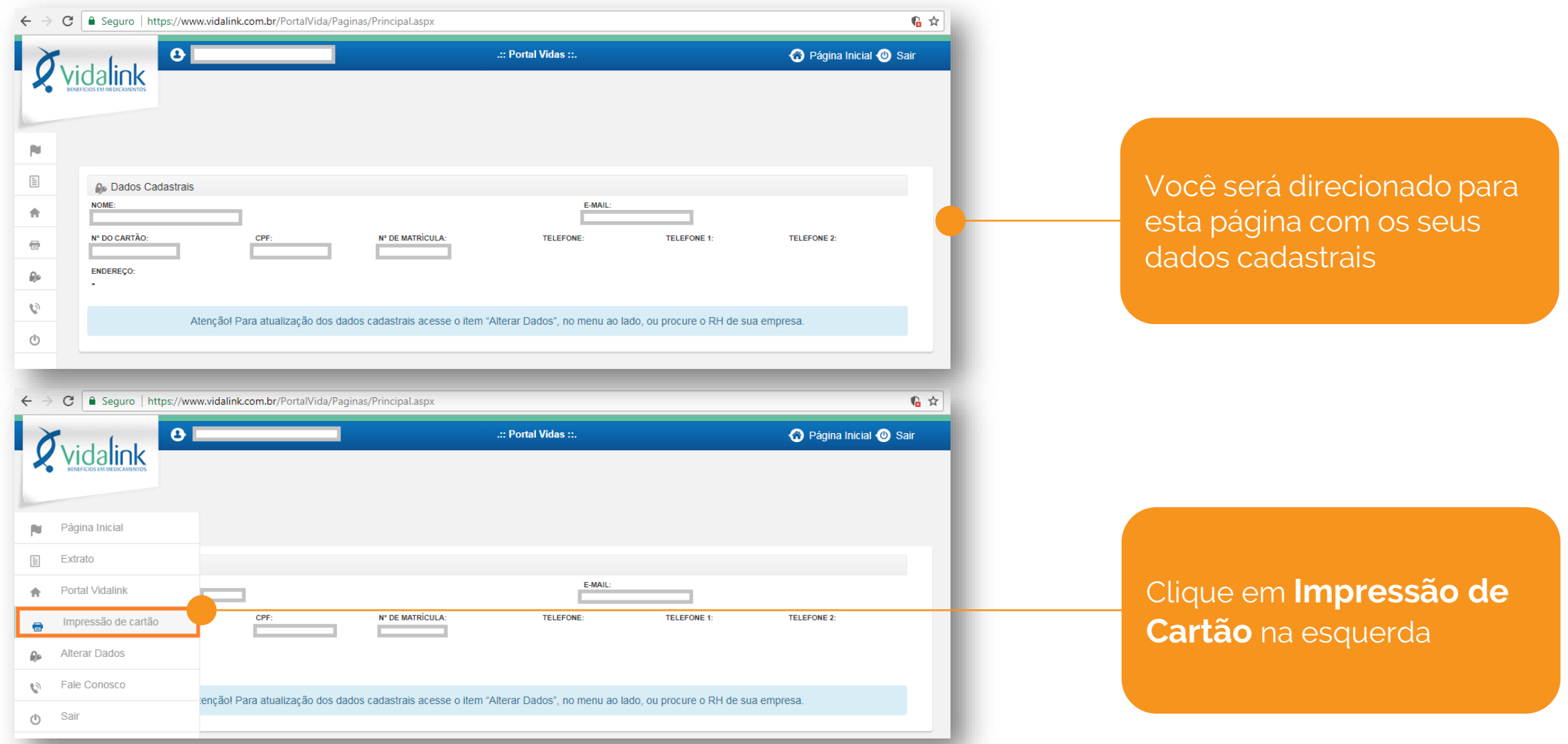

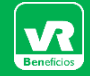

## IMPRIMA SEU CARTÃO VIDALINK

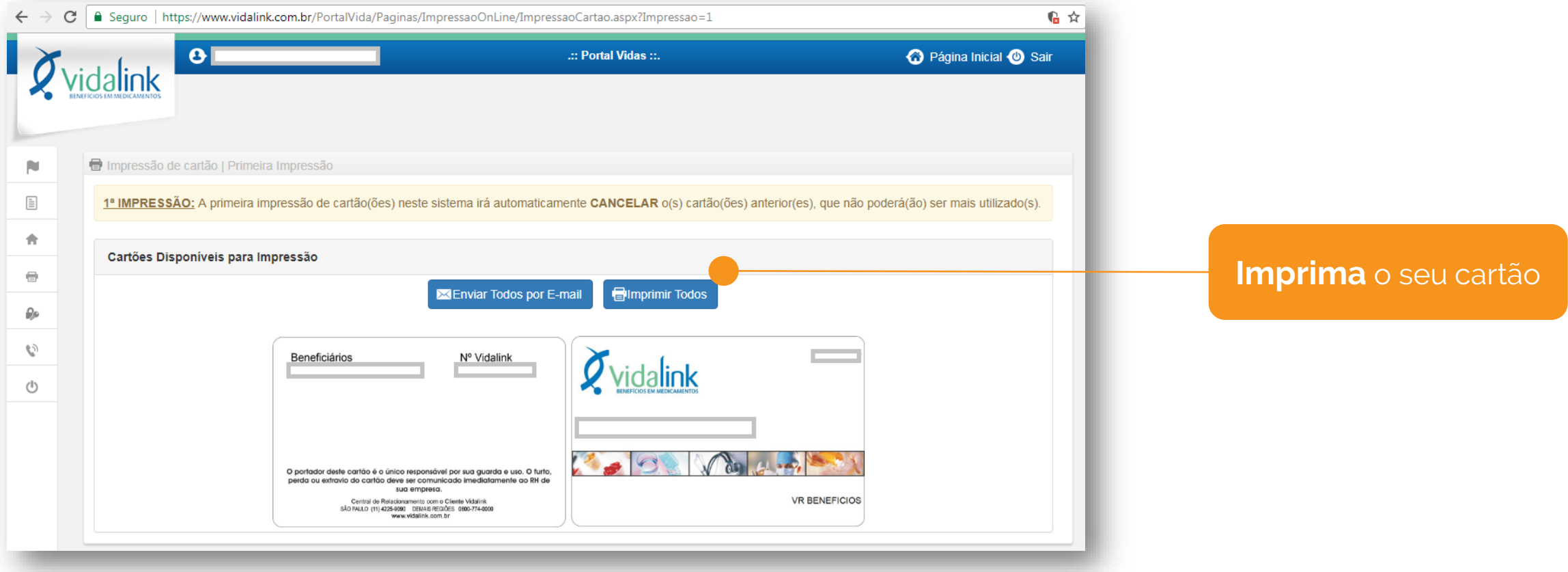

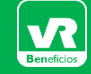

#### REDE CREDENCIADA

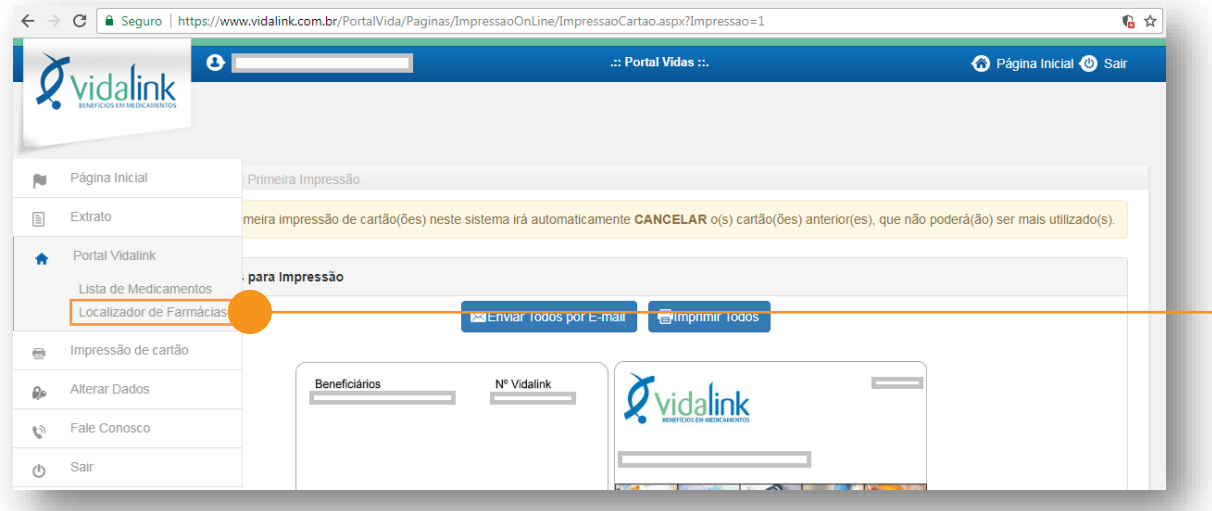

 $0 \leq x$ **O** Página Inicial **O** Sair  $\mathbf{e}$ .:: Portal Vidas :: Vidalink alink I Pesquisa por Localização Utilize o aplicativo Vidalink para consultar a farmácia mais próxima a você. Clique aqui e saiba mais. **VR BENEFICIOS** ESTADO: -<br>CIDADE .<br>BAIRRO:  $\mathbf{v}$  $_\mathrm{v}$ Selecione Pesquisar Limpar

**Para encontrar as farmácias credencias, siga os passos a seguir:**

Entre em **Portal Vidalink Localizador de Farmácias** 

Selecione o estado, a cidade e o bairro da farmácia que você deseja encontrar

 $\mathcal{C}_{\mathcal{I}}$ 

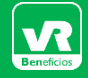

### REDE CREDENCIADA

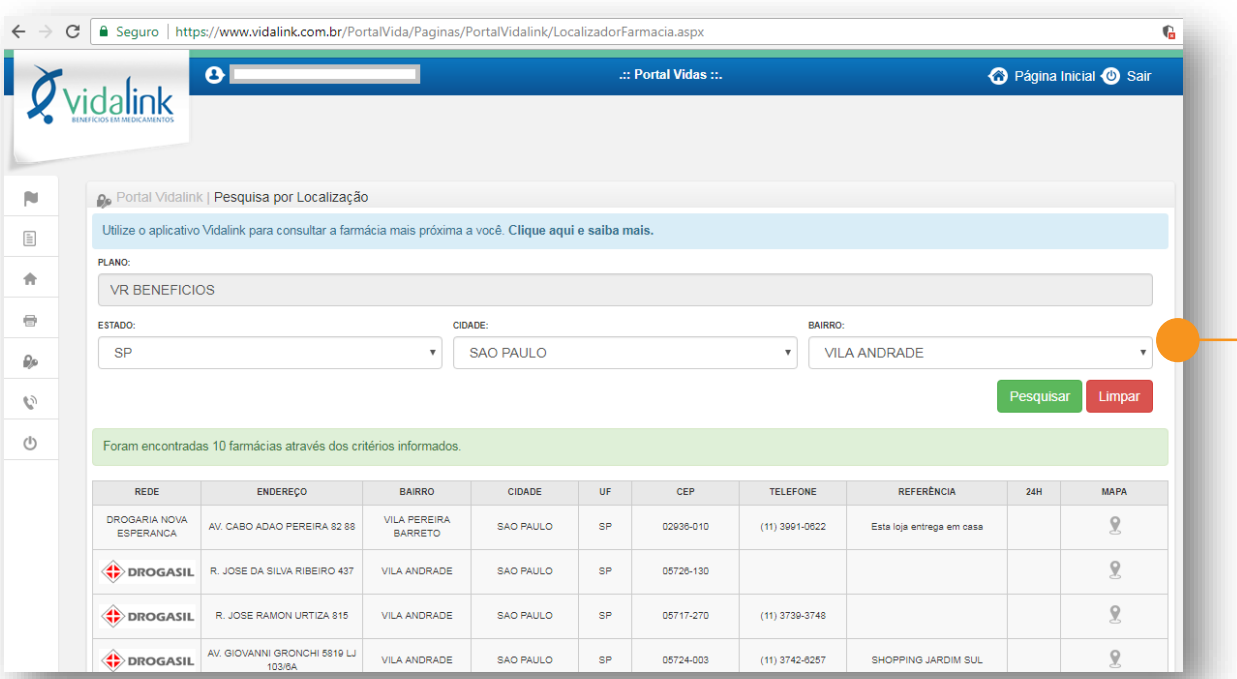

Uma lista com as farmácias credenciadas e seus respectivos endereços e telefones aparecerá

www.vr.com.br

#### **PRONTO!!**

Escolha uma farmácia, leve o seu cartão impresso ou mostre o cartão virtual no seu smartphone (explicação no último slide) e compre o seu medicamento com desconto.

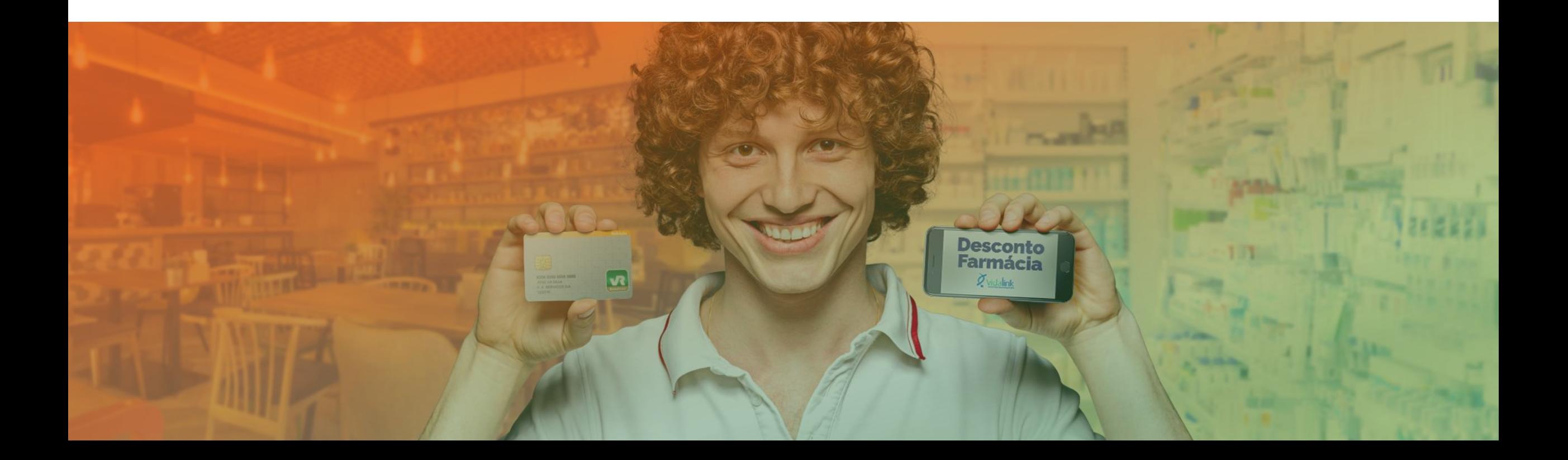

### APP VIDALINK

### **VOCÊ TAMBÉM PODE USAR O APLICATIVO VIDALINK PARA ENCONTRAR MEDICAMENTOS**

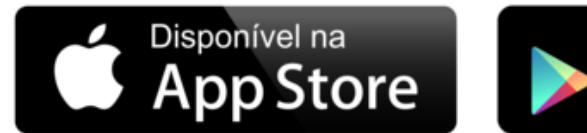

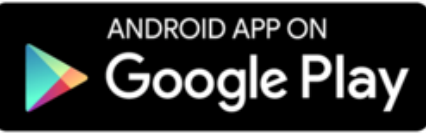

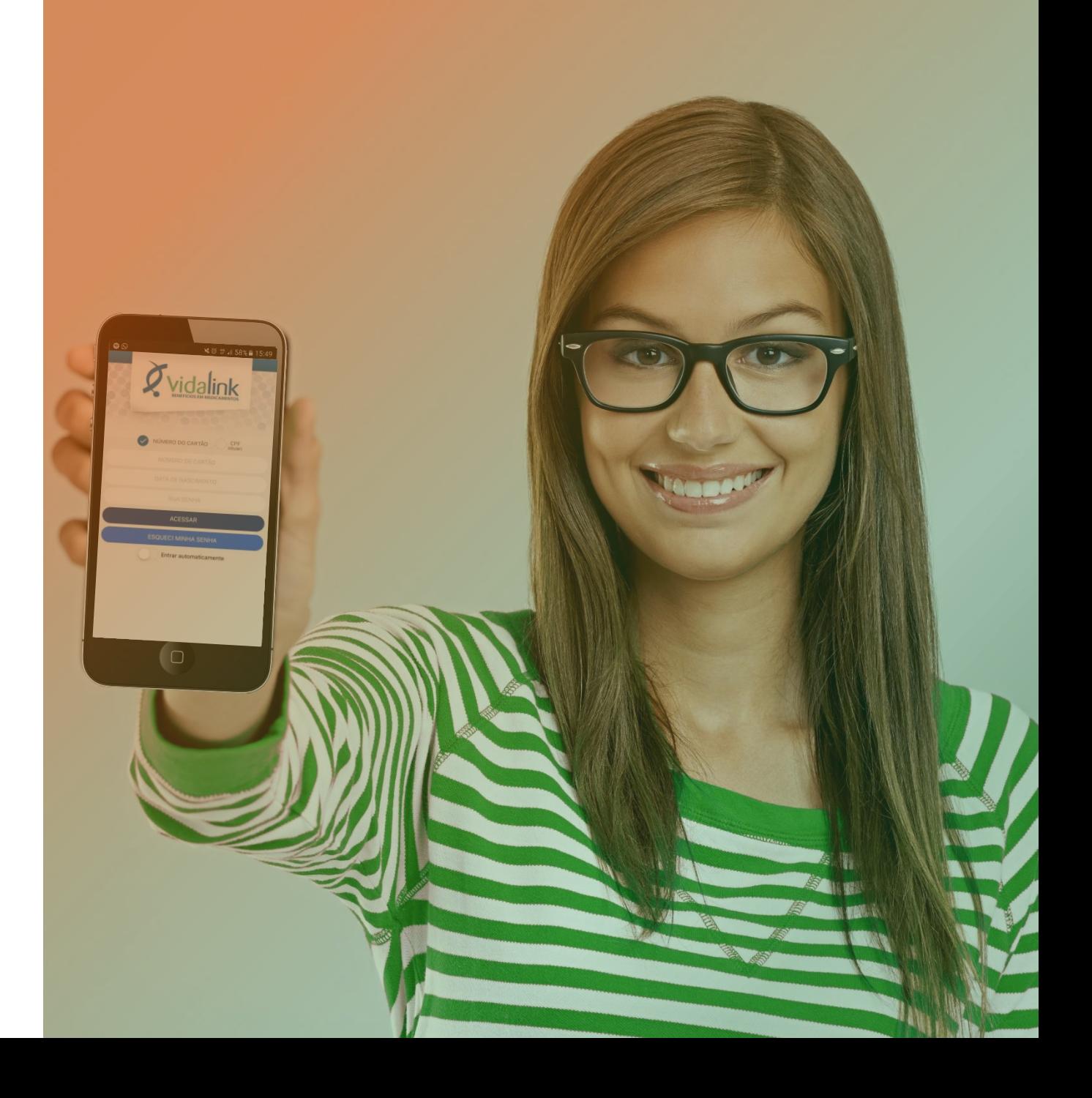

### BAIXE O APP

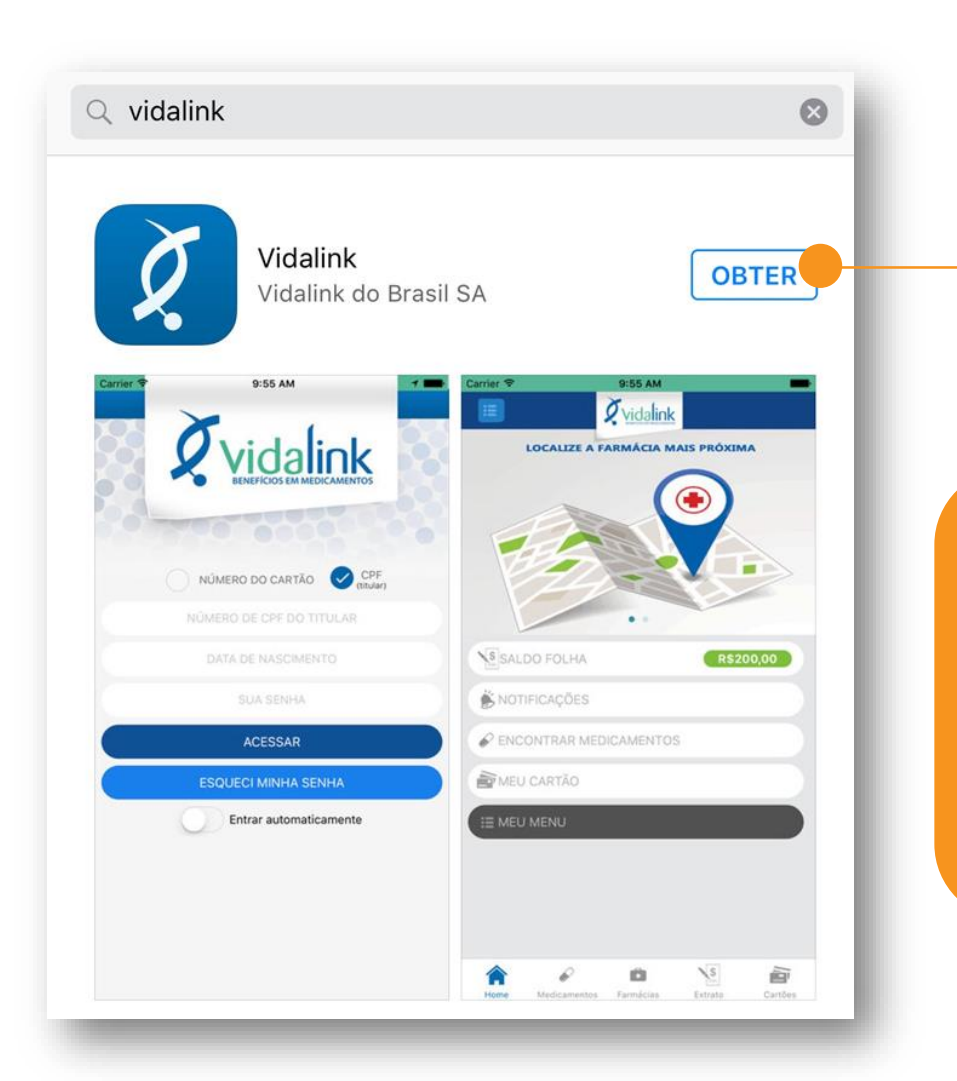

O primeiro passo é fazer o download do aplicativo **Vidalink** no seu smartphone através das lojas Google Play ou App Store.

Agora que você já cadastrou a sua senha no site da Vidalink, acesse o aplicativo no seu smartphone e faça o login digitando:

- CPF do titular ou o número do cartão Vidalink
- Data de nascimento
- Senha cadastrada no site

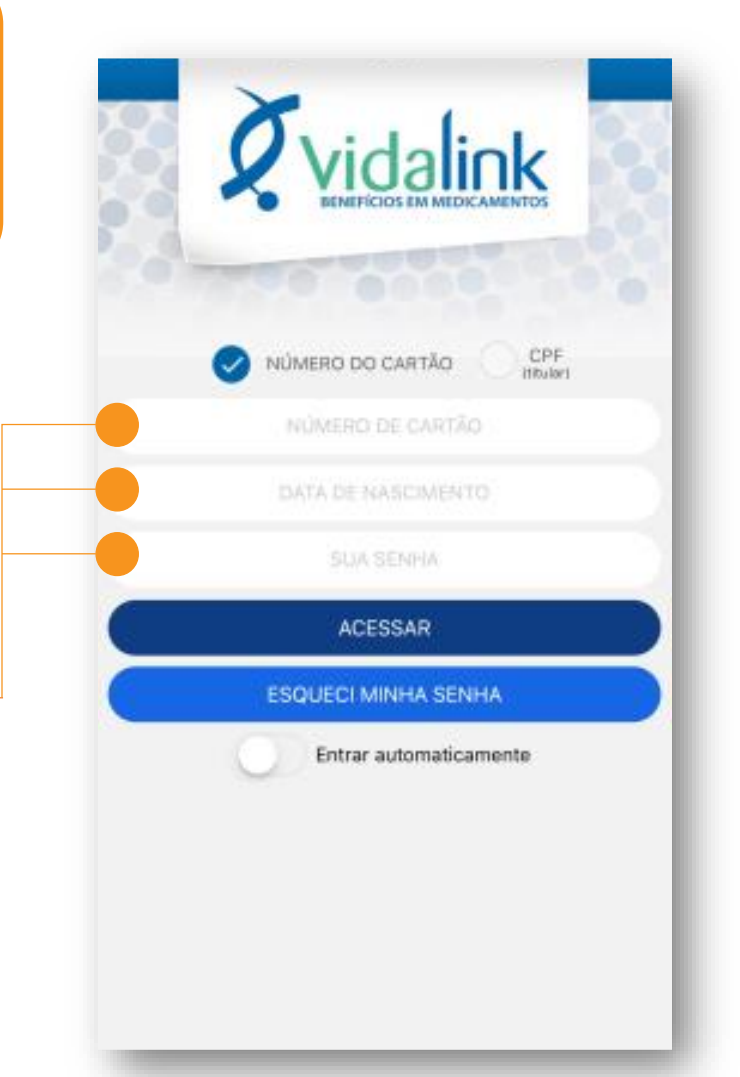

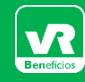

### SERVIÇOS APP

#### **No APP Vidalink, você pode fazer muitas coisas:**

Consulta de medicamentos e status de cobertura

Indicação das farmácias mais próximas da sua localização

Cartão virtual para apresentação nas farmácias

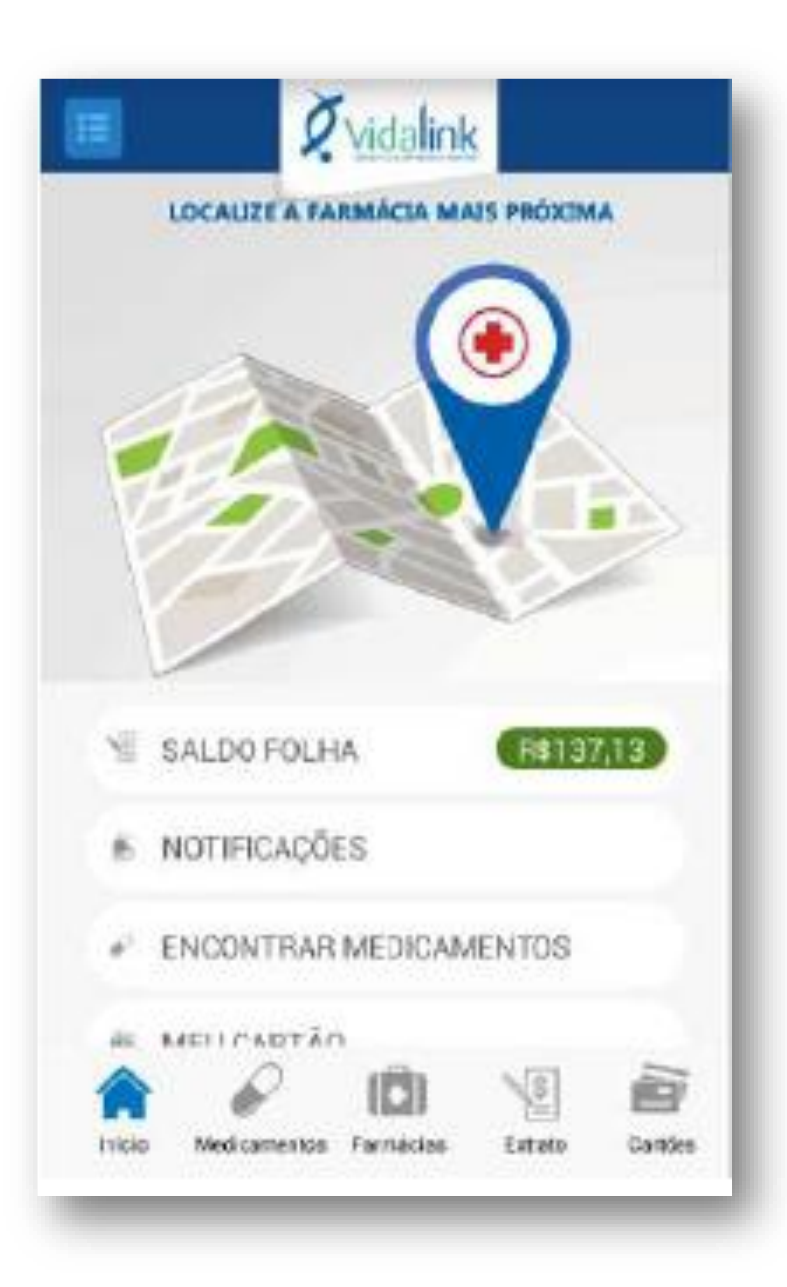

### FARMÁCIA CREDENCIADA

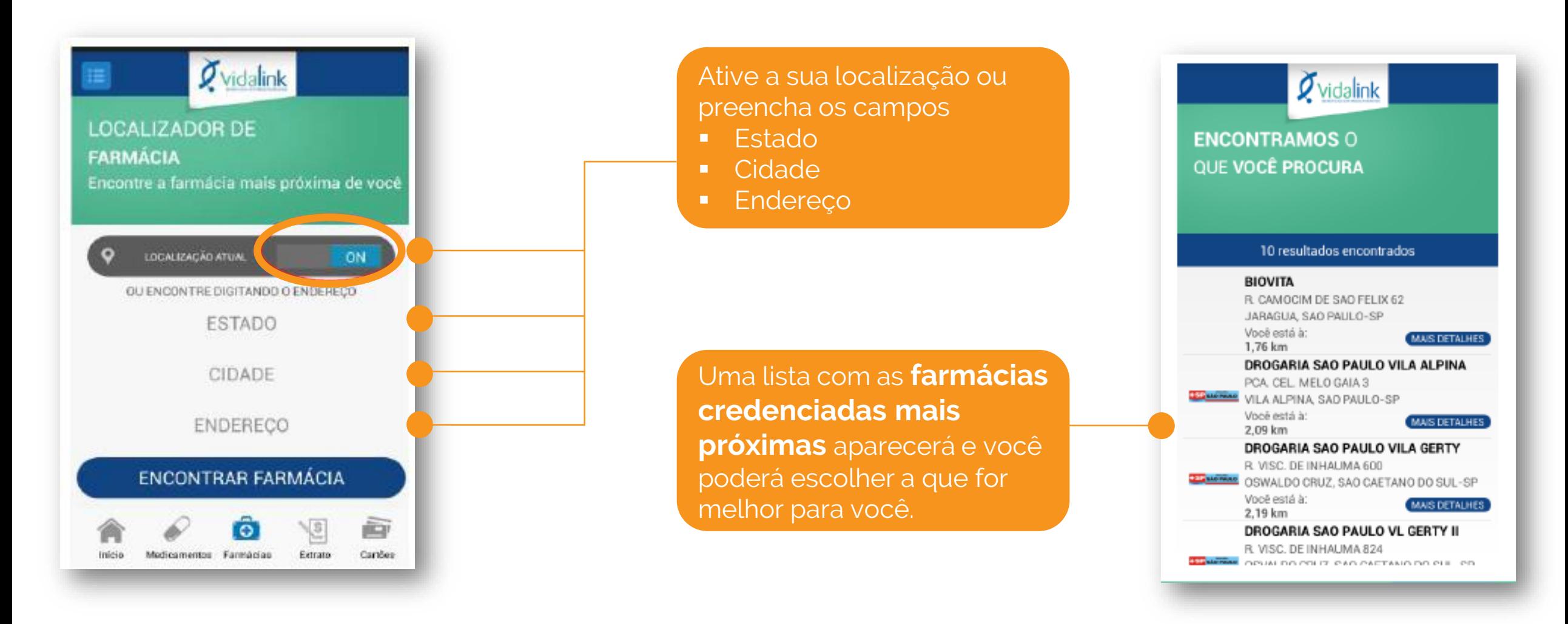

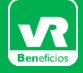

www.vr.com.br

# CARTÃO VIRTUAL

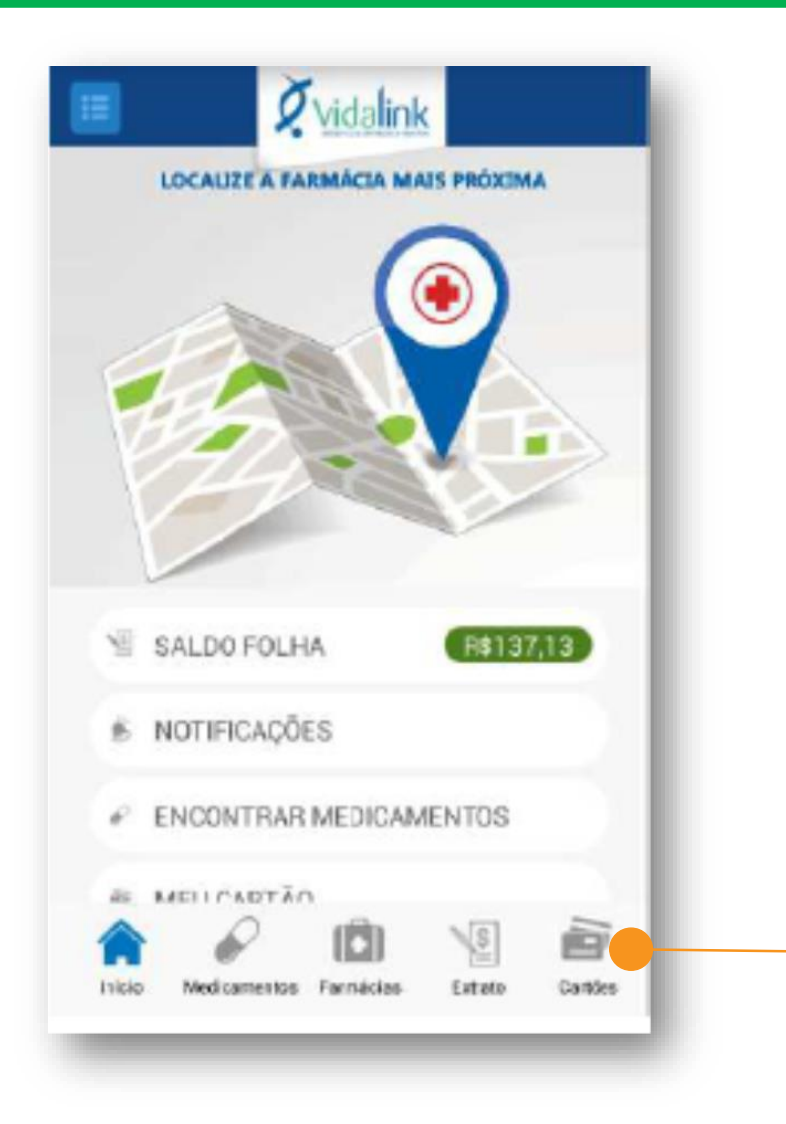

Na tela inicial, selecione **Cartões** e tenha acesso ao seu **cartão virtual.** 

Vá até a farmácia escolhida, **apresente o cartão virtual** no aplicativo e peça o medicamento. Assim, você poderá comprar o seu medicamento com o desconto da Vidalink

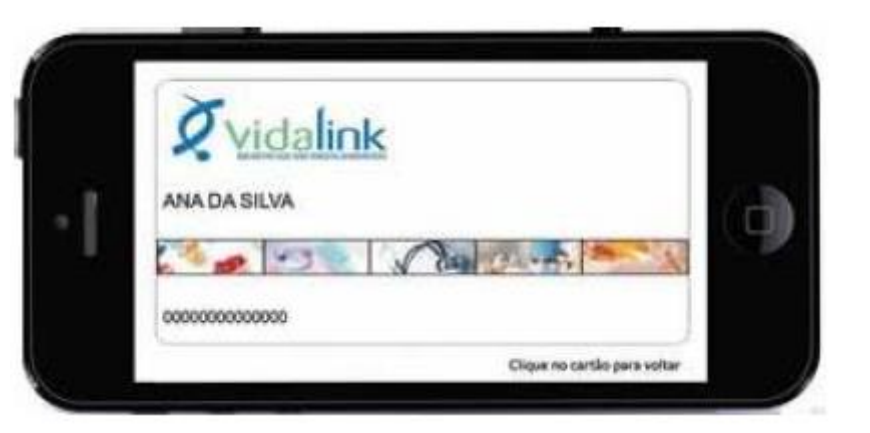

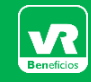

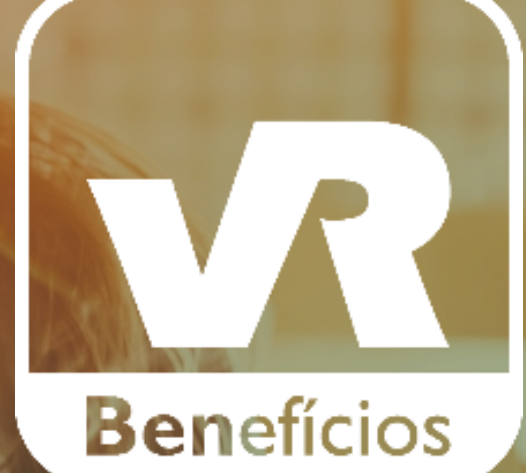

♦

**A vida com mais valor.**